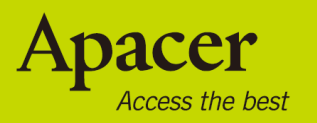

# audio SHNO **AU825** 使用手冊

# 安全注意事項

# 警告

- 為避免造成觸電或其他傷害,請勿將本產品拆解或重新裝配。
- 為避免引發火災、觸電或裝置故障,請勿於潮濕的環境中(如浴室)使用本產品。 若產品受潮,切勿開啟產品電源。請聯絡服務中心。
- 請勿將播放器置於溫度超過 40°C (104°F)之處,如蒸氣浴室或停放的車輛內。
- 本產品為電子裝置,切勿讓本產品掉落地面或受到強烈撞擊。
- 為了您與他人的安全,請勿於駕駛車輛、騎乘腳踏車或從事類似活動時使用耳機。
- 請勿過度充電以免造成機器損壞。
- 播放時,請避免使用高音量,否則可能會造成聽力的永久傷害。若您在使用耳機時 發現耳朵會聽到嗡鳴聲,請立即取下耳機並調降音量。

#### 注意

- 請勿自行拆解播放器,或使用酒精、稀釋劑或含苯清潔劑來清潔播放器的表面。
- 請勿在格式化、上載或下載進行時中斷播放器的連線,否則可能會造成程式錯誤。
- 傳輸檔案時,請勿關閉電源或重新啟動裝置。若因此造成儲存於所有媒體或本裝置 的程式、資料或其他資訊損毀或遺失,恕本公司概不負責。
- 電池的使用時間會隨實際使用條件、製造商及製造日期而有不同。
- 建議您使用包裝所附之 USB Cable 連接 NB 或是 PC 的 USB 埠充電。
- 一旦連接至標準電腦的 USB 連接埠,無論電腦開啟與否,本播放器都會隨即開始 充電。
- 當裝置出現以下情況時,請立即充電:

A. 電池的電量圖示顯示無電量。

B. 播放器無法開啟。

C. 播放器運作正常,但很快就自動關閉。

D. 按下按鍵時無反應。

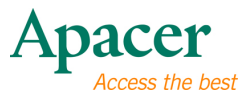

 $\overline{\mathbf{3}}$ 

# 目錄

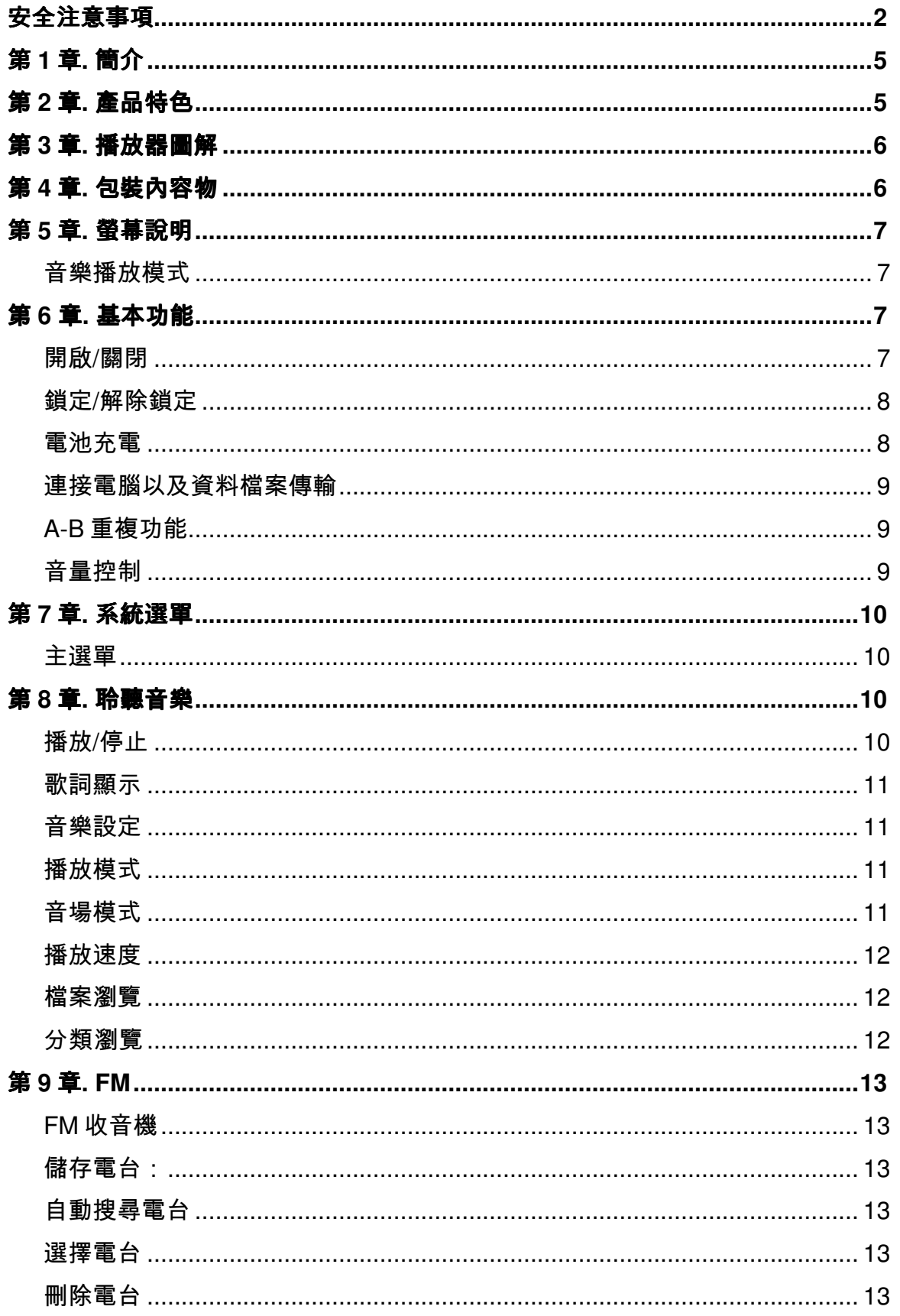

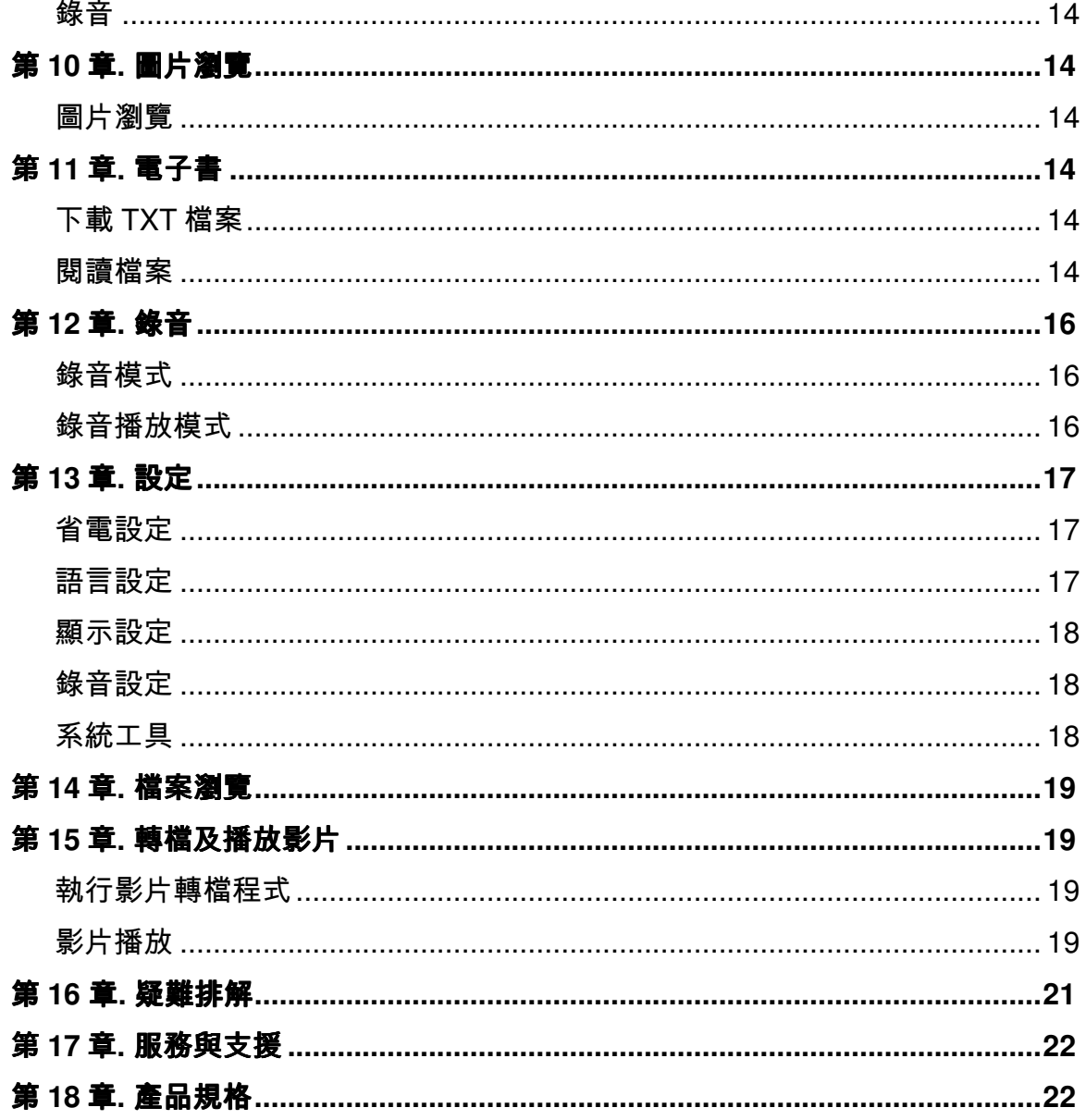

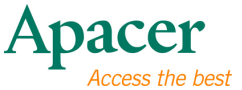

# $λ$  第1 章 簡介

感謝您購買 Apacer Audio Steno MP4 播放器。

操作本機前,請詳閱本手冊並妥善保存,以供日後參考之用。本手冊將有助您學習使 用本裝置的眾多有趣功能,並讓您獲得更愉快的操作經驗。

本手冊內含重要的安全注意規範及操作資訊,因此在使用本裝置前,請詳加閱讀所有 資訊,以免發生意外。

恕本公司不對本文件之錯誤、刪減或更新負責。另外,本公司亦不對播放器中資料 或音樂檔案的遺失負責。

Microsoft Windows Media 及 Windows 皆為 Microsoft Corporation 之商標。本使用 手冊提及的其他產品商標則屬其個別公司或企業所有。

# λ 第 **2** 章**.** 產品特色

- 搭配 1.8 吋彩色 TFT LCD 螢幕的全功能 MP4 播放器。
- 支援 MP3/WMA 音樂格式,可切換六種音場模式。
- 精緻的鏡面設計輕鬆吸引旁人的眼光。
- 超薄輕巧,易於攜帶。

# λ 第 **3** 章**.** 播放器圖解

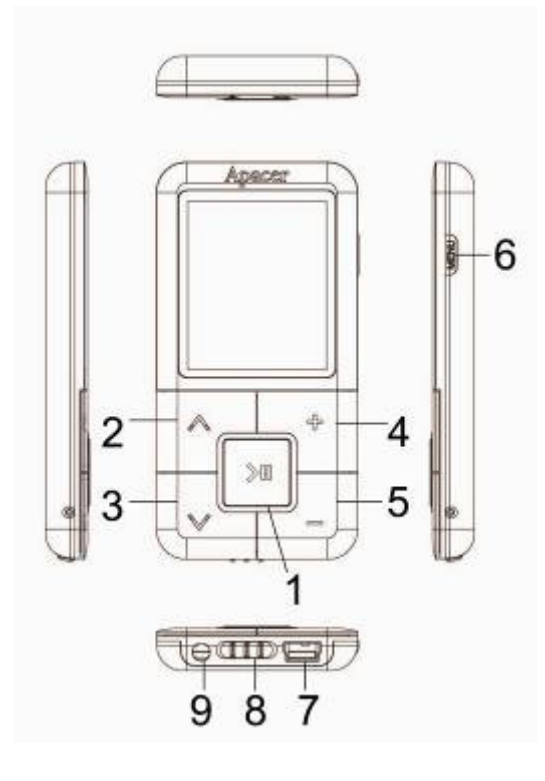

- $1.$   $>$   $\mid$  : 播放/暫停/停止/開啟/關閉
- 2. ヘ:倒轉/前一首
- 3. V:快轉/下一首
- 4. +:音量增加
- 5. -:音量降低/鎖定
- 6. Menu
- 7. USB 埠
- 8. 電源開關
- 9. 耳機插孔

# λ 第 **4** 章**.** 包裝內容物

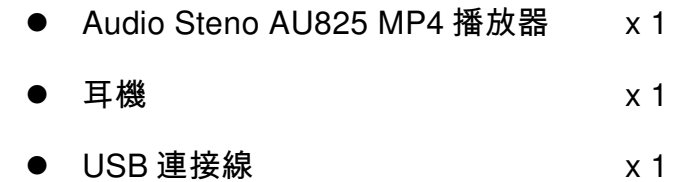

安裝 CD x 1

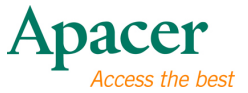

- 快速使用手冊 x 1
- 保護袋 x 1

# λ 第 **5** 章**.** 螢幕說明

音樂播放模式

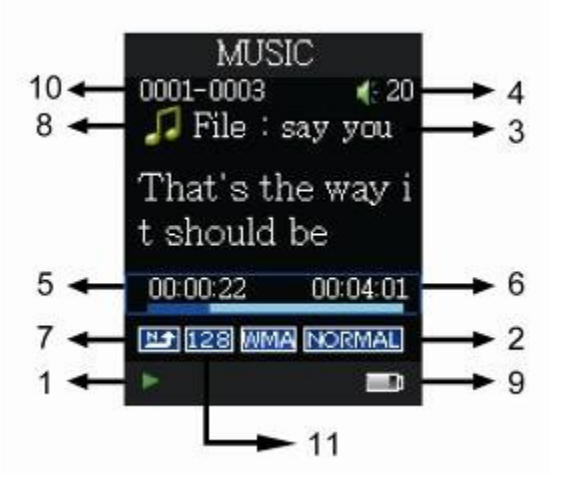

- 1. 播放狀態(播放/暫停/停止)
- 2. 音場模式
- 3. ID3 資訊(歌曲名稱等)
- 4. 音量
- 5. 播放時間
- 6. 總時間
- 7. 播放模式

# λ 第 **6** 章**.** 基本功能

開啟**/**關閉

# 開啟:

將播放器電源開關推至右邊以開啟播放器。

按住 <sup>> 11</sup> 鍵超過 3 秒, 播放器隨即開啟。

- 8. 音樂模式 9. 電池容量
- 10. 曲目編號 / 總曲數
- 11. 音樂資訊

#### 關閉:

將播放器電源開關推至左邊以關閉播放器。 按住 <sup>> II</sup> 鍵超過 3 秒, 播放器隨即關閉。

# 鎖定**/**解除鎖定

請遵照以下步驟啟用[鎖定]功能,以避免不慎按下按鍵而運作。

鎖定:長按-鍵可鎖定播放器。

解除鎖定:再次按住-鍵可解除鎖定功能。

#### 電池充電

- 1. 將 USB 連接線連至您的 MP4 播放器,然後將 USB 連接線的另一端連至電 腦的 USB 埠。
- 2. 充電模式會顯示在 MP4 播放器的螢幕上,以確認 USB 的電源供應。
- 3. 充電完成後,電池圖示會顯示滿軸。
- 4. 電池完全充電約需 3.5 個小時。請勿過度充電。過度充電或放電皆有可能縮 短電池的使用壽命。

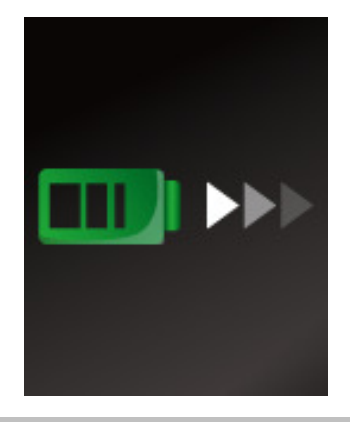

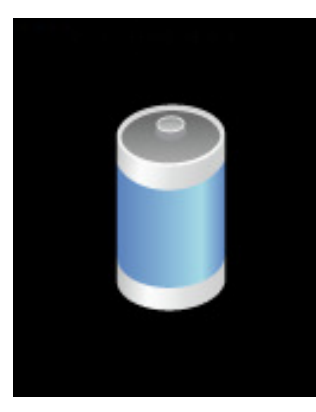

注意:首次使用播放器前,或長時間未使用播放器時,請先將充電式電池完全充電。 充電時本播放器無法執行音樂播放模式。

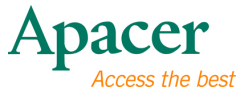

#### 連接電腦以及資料檔案傳輸

- 1. 將 USB 連接線連至您的 MP4 播放器,然後將 USB 連 接線的另一端連至電腦的 USB 埠。
- 2. 電腦及 USB 連接線的圖片會顯示在 MP4 播放器的螢幕 上,以確認 USB 的電源供應及 USB 的資料傳輸連線。
- 3. 選取並整理準備要傳輸至 MP4 播放器的檔案及資料 夾。

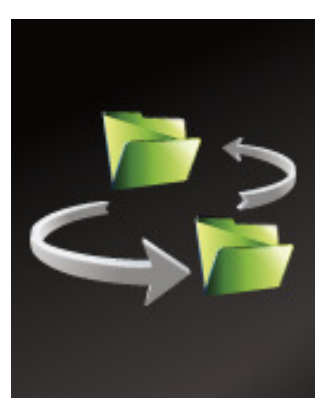

注意:當連接 PC 時,所有按鍵將沒有任何作用。在資料傳輸時,請不要操作任何按 鍵。

# **A-B** 重複功能

- 1. 播放您所選擇的檔案。
- 2. 在您想要重複的片段起始處長按+鍵。如此將會設定起始點,且"**A-**"圖示會 顯示在螢幕視窗中。
- 3. 長按一下+鍵可設定您想重複的片段結尾。螢幕將顯示**"A-B"**圖示,而且指 定的片段會開始重複播放。
- 4. 在片段播放期間再次按下+鍵可取消片段重複的功能。

# 音量控制

在音樂、聲音或影片播放模式中,按+或-鍵可提高或降低音量。

# λ 第 **7** 章**.** 系統選單

- 主選單
	- 1. 在主選單中, 按 ヘ 或是 ∨ 鍵即可選擇:[音樂] / [影片 播放] / [錄音] / [收音機] / [圖片瀏覽] / [設定] / [電子書] / [檔案管理]。
	- 2. 按<sup>>11</sup>鍵進入選取的設定選單,長按 Menu 鍵可回到主 選單。

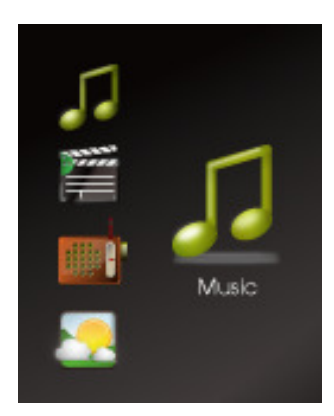

# $λ$  第 8 章. 聆聽音樂

# 播放**/**停止

- 1. 請連接耳機、開啟播放器,然後檢查電池。
- 2. 按 个或是 > 鍵選取主選單的"音樂"選項, 按 > <sup>11</sup>進入音 樂播放模式。
- 3. 按 <sup>> 11</sup>鍵可播放音樂,再按一下 <sup>> 11</sup>鍵可暫停音樂。

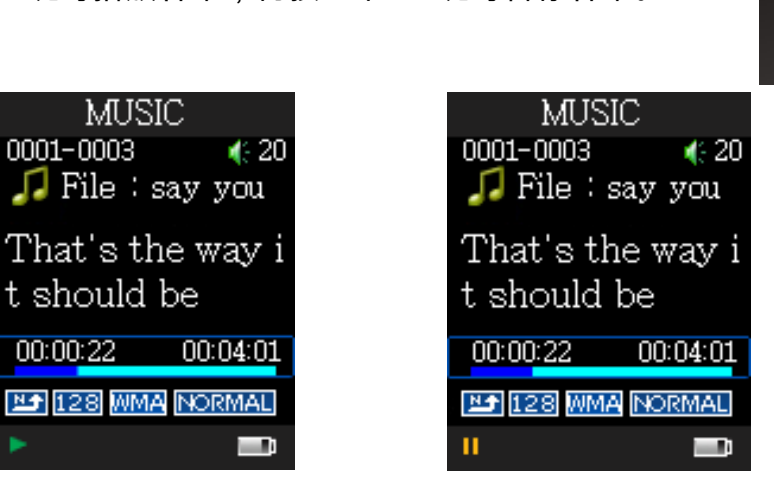

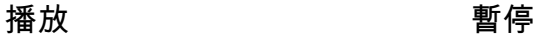

- 4. 在播放模式中,按 个或是 > 鍵可選取上一首或下一首曲目。
- 5. 在播放模式中,長按 个或是 > 鍵可選取倒轉或快轉該曲目。

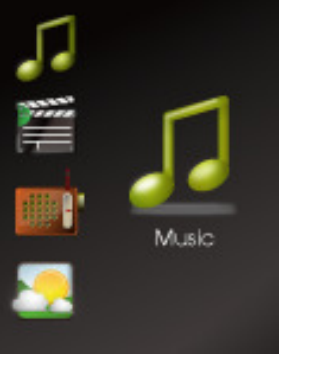

**10**

# 歌詞顯示

- 1. 請使用與音樂檔案相同的名稱,以\*.LRC 格式將歌詞檔案儲存到您的 MP4 播 放器內。
- 2. 請參考上述操作步驟,以便使用「詞曲同步顯示」功能。

本播放器僅支援可共用相同名稱的 MP3 格式檔案之「詞曲同步顯示」,例如音 樂檔案命名為「Angel.mp3」時,則 LRC 檔案必須命名為「Angel.Irc」,且這兩 個檔案必須位於相同的目錄中。

# 音樂設定

- 1. 在音樂模式中,按 **Menu** 鍵可進入音樂設定選單。
- 2. 按 个或是 > 鍵即可選擇: [循環播放] / [音場模式] / [播 放速度] / [檔案瀏覽] / [分類瀏覽]。
- 3. 按<sup>>11</sup>鍵進入選取的設定選單, 按 Menu 鍵可離開設定 選單,長按 **Menu** 鍵可回到主選單。

# 播放模式

- 1. 按 个或是 > 鍵即可選擇: [不循環] / [單曲] / [全部] / [全部隨機] / [資料夾內正常播放] / [資料夾內循環] / [資 料夾內隨機]。
- 2. 按 <sup>> II</sup> 鍵以確定設定, 或是按 Menu 鍵可離開設定選 單。

# 音場模式

共有 6 種音場模式選項,包括:普通、流行、搖滾、古典、 爵士、貝斯。

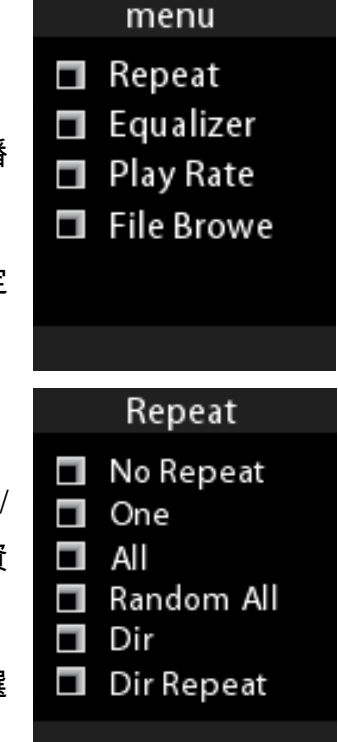

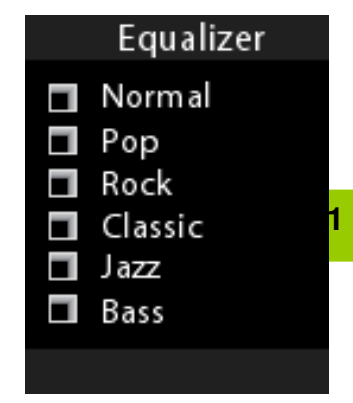

- 播放速度
	- 1. 按 个或是 ▽ 鍵即可選擇:[1.00 倍] / [1.14 倍] / [1.33 倍 1.00X 倍]。
	- 2. 按<sup>>11</sup>鍵以確定設定,或是按 Menu 鍵可離開設定選 單。

#### 檔案瀏覽

- 1. 按 个或是 > 鍵即可選擇您想要播放的曲目或是資料 夾。
- 2. 按<sup>>1</sup>鍵進行播放,或是按 Menu 鍵離開。

#### 刪除檔案

- 1. 按 个或是 > 鍵選擇您最愛的曲目, 然後按 + 鍵進入刪 除子選單。
- 2. 按<sup>>1</sup>鍵以確定設定,或是按 Menu 鍵可離開選單。

#### 分類瀏覽

- 1. 按 个或是 > 鍵即可選擇是否要重新分類整理。
- 2. 按<sup>211</sup>鍵以確定設定,或是按 Menu 鍵可離開設定選單。

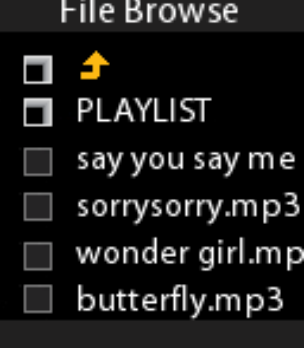

Play Rate

 $\Box$  1.14X  $\Box$  1.33X  $\Box$  0.67X  $\Box$  0.80X

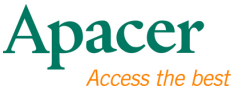

# λ 第 **9** 章**. FM**

#### **FM** 收音機

- 1. 在主選單內選取"收音機"選項。
- 2. 按 个 或是 > 鍵選擇想要收聽的頻道。
- 3. 按 **Menu** 鍵進入 FM 收音機設定子選單。
- 4. 按 个或是 > 鍵即可選擇:[儲存電台] / [刪除電台] / [自 動搜尋電台] / [錄音]。

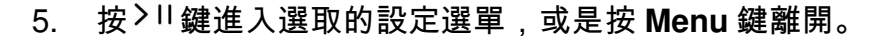

# 儲存電台:

- 1. 按 个或是 V 鍵選擇想要收聽的頻道, 然後按 Menu 鍵進入 FM 設定選單。
- 2. 選擇 "**儲存電台**"選項,然後按<sup>>II</sup> 鍵可依序儲存頻道。
- 3. 按 Menu 鍵離開。

# 注意:本播放器最多可儲存 30 個頻道。

# 自動搜尋電台

- 1. 按 个或是 > 鍵選擇"自動搜尋"選項, 按 > 1 鍵進入。
- 2. MP4 播放器會自動依序搜尋,並儲存頻道。

#### 選擇電台

- 1. 按 <sup>> 1</sup> 鍵進入頻道儲存模式。
- 2. 按 个 或是 > 鍵選擇已儲存的頻道進行收聽。
- 3. 按<sup>>1</sup>鍵離開頻道儲存模式。

# ● 刪除電台

- 1. 按 <sup>> II</sup> 鍵進入頻道儲存模式。
- 2. 按 个或是 > 鍵選擇"刪除電台"選項,按 > II 鍵刪除。

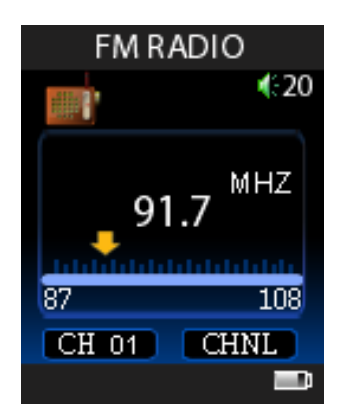

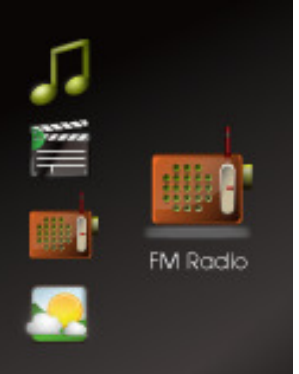

**13** 

# 錄音

- 1. 按 个或是 > 鍵選擇"錄音"選項,按 > 1 鍵進入。
- 2. 按 <sup>> Ⅱ</sup> 鍵暫停或是停止錄音。
- 3. 按 **Menu** 鍵儲存並離開。

# λ 第 **10** 章**.** 圖片瀏覽

# 圖片瀏覽

- 1. 按 ^ 或是 > 鍵選取主選單的"圖片瀏覽"選項,按 > 1 進入
- 2. 按 个 或是 > 鍵選擇照片檔案,按 > II 鍵開始瀏覽。然 後按 へ 或是 ∨ 鍵瀏覽其他圖片。
- 3. 在圖片瀏覽模式中,按 <sup>> II</sup> 鍵可執行照片幻燈片功能。
- 4. 按 **Menu** 鍵可離開圖片瀏覽模式,或是長按 **Menu** 鍵回 到主選單。

# 首

# λ 第 **11** 章**.** 電子書

# 下載 **TXT** 檔案

1. 將播放器連至您的電腦,選取要下載的檔案,然後將檔案以 TXT 格式儲存至 MP4 播放器內。

#### 閱讀檔案

- 1. 按 个或是 V 鍵選取主選單的"電子書"選項,按 <sup>> 1</sup> 進入。
- $2.$  按 へ 或是 ∨ 鍵選擇想要閱讀的檔案, 按 > 1 鍵開始瀏 覽。
- 3. 按 个或是 > 鍵可翻頁。按住 ^ 或是 > 鍵可快速向後 或向前翻頁。
- 4. 按 **Menu** 鍵可以離開閱讀模式並回到電子書檔案瀏覽模 式。或是長按 **Menu** 鍵回到主選單。

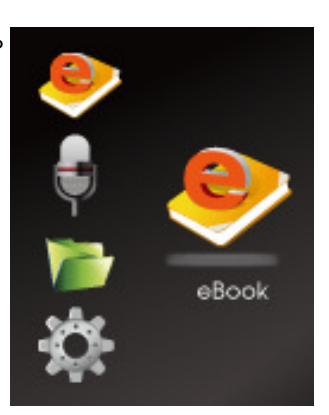

#### 注意:

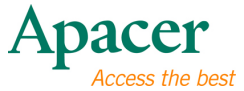

**1.** 本播放器僅支援 **TXT** 檔案格式。

- λ 第 **12** 章**.** 錄音
	- 錄音模式
		- 1. 按 个或是 V 鍵選取主選單的"錄音"選項,按 <sup>> II</sup> 進 入。
		- 2. 按 个或是 > 鍵即可選擇:[錄音] / [錄音播放]。選擇"錄 音"選項進入。

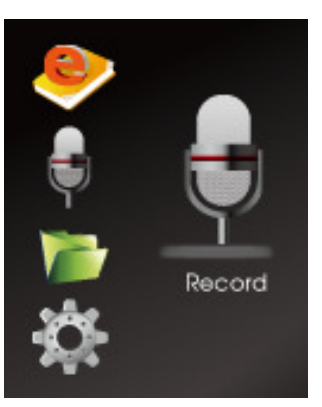

3. 按<sup>>II</sup>鍵谁行錄音,再按 <sup>>II</sup>鍵可暫停錄音。按 Menu 鍵 可離開並儲存。

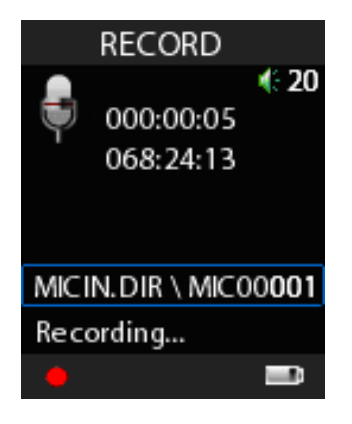

#### 錄音播放模式

- 1. 按 个或是 > 鍵選取主選單的"錄音"選項,按 > 1進入。按 ^ 或是 > 鍵即可 選擇:[錄音] / [錄音播放]。選擇"錄音播放"選項進入。
- 2. 按 个或是 >键即可選擇你要播放的錄音檔案,按 > <sup>11</sup>播放。
- 3. 長按 个或是 > 鍵去倒轉或是快轉該錄音檔。
- 4. 按 **Menu** 鍵進入聲音設定子選單。
- 5. 按 个或是  $\vee$  鍵選擇 : [循環播放] / [播放速度] / [檔案瀏覽]。
- 6. 按<sup>211</sup>進入,或是按 Menu 鍵離開。

#### 檔案瀏覽

- 1. 按 个或是 > 鍵去選取你想要的錄音檔案。
- 2. 按<sup>>1</sup>鍵播放,或是按+鍵去刪除。
- 3. 按<sup>> II</sup> 鍵確認,或是按 Menu 鍵離開。

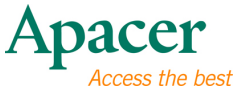

# λ 第 **13** 章**.** 設定

- 1. 按 个 或是 V 鍵選取主選單的"設定"選項,按 <sup>> II</sup> 進 入。
- 2. 按 へ 或是 ∨ 鍵即可選擇:[省電設定] / [語言設定] / [顯 示設定] / [錄音設定] / [系統工具]。
- 3. 按<sup>>11</sup>鍵進入,或是長按 Menu 鍵回到主選單。

# 省電設定

- 1. 按 个或是 V 鍵選取"省電設定"選項,按 <sup>> II</sup> 進入。
- 2. 按 个或是 > 鍵即可選擇:[自動關機] / [睡眠模式]。
- 3. 按<sup>>11</sup>鍵確認,或是按 Menu 鍵離開。

# 自動關機:

- 1. 按 个 或是 ∨ 鍵選取:[15 分鐘] / [30 分鐘] / [60 分鐘] / [90 分鐘] / [120 分鐘] / [關閉]。
- 2. 按<sup>>11</sup>鍵確認,或是按 Menu 鍵離開。

# 睡眠模式:

- 1. 按 个或是 > 鍵選擇是否進入睡眠模式。
- 2. 按<sup>>11</sup>鍵確認,或是按 Menu 鍵離開。

# 語言設定

- 1. 按 个或是 >键選取"語言設定"選項,然後按 > II 進入。
- 2. 按 个或是 > 鍵選擇想要的語言。
- 3. 按<sup>>11</sup>鍵確認,或是按 Menu 鍵離開。

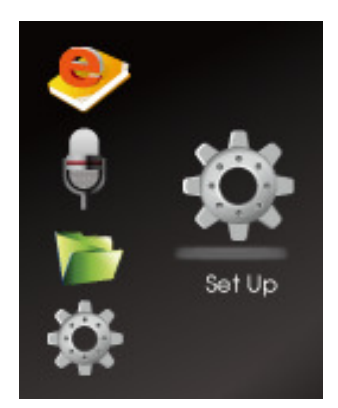

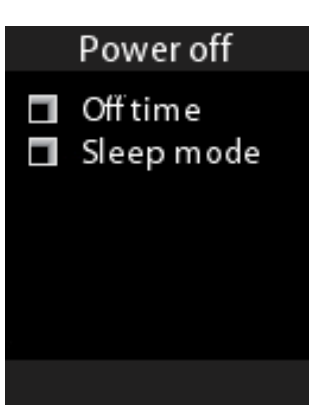

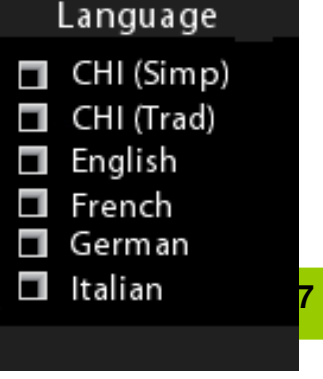

#### 顯示設定

- 1. 按 个或是 >键選取"顯示設定"選項,然後按 > II 進入。
- 2. 按 个 或是  $\vee$  鍵選擇 : [背光] / [亮度]。
- 3. 按<sup>>11</sup>鍵確認,或是按 Menu 鍵離開。

# 背光:

- 1. 按 ヘ 或是 ∨ 鍵選擇:[15 秒]/[30 秒]/[1 分鐘]/[關 閉]。
- 2. 按<sup>> II</sup> 鍵確認,或是按 Menu 鍵離開。

#### 亮度:

- 1. 按 个或是 > 鍵選擇:[低] / [中] / [高] / [最大]。
- 2. 按<sup>>11</sup>鍵確認,或是按 Menu 鍵離開。

#### 錄音設定

- 1. 按 个或是 V 鍵選取"**錄音設定**"選項,然後按 <sup>> II</sup> 進入。
- 2. 按 <sup>2. |</sup> 鍵進入錄音品質選項, 或是按 Menu **鍵**離開。

#### 錄音品質:

- 1. 按 ^ 或是 ∨ 鍵選擇:[長時間] / [普通] / [高]。
- 2. 按<sup>>11</sup>鍵確認,或是按 Menu 鍵離開。

## 系統工具

- 1. 按 或是 鍵選擇:**"**系統工具**"**選項,然後按 進入。
- 2. 按 ヘ 或是 ∨ 鍵選擇:[刪除] / [格式化] / [恢復設定] / [系統資訊]。

SysTools  $\blacksquare$  Format

- Reset
- □ Systrm Info

3. 按<sup>> II</sup> 鍵確認,或是按 Menu 鍵離開。

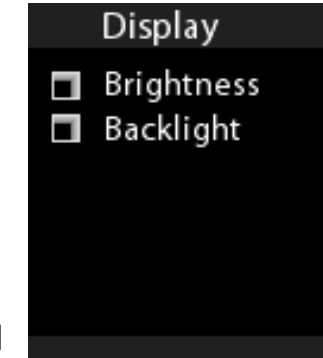

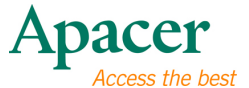

# λ 第 **14** 章**.** 檔案瀏覽

- 1. 在主選單中,按 **个** 或是 V 鍵選擇"**檔案瀏覽**"選項,然 後按 > 11 鍵進入。
- 2. 按 ヘ 或是 ∨ 鍵去選擇想要的播放的數位影音檔案,然 後按 > 11 鍵播放。
- 3. 按 个 或是 > 鍵去選取你想要的刪除的檔案。長按 + 鍵 去刪除。或是按 **Menu** 鍵離開。

# λ 第 **15** 章**.** 轉檔及播放影片

# 執行影片轉檔程式

- 1. 執行安裝 CD 的"VideoConvert.exe"程式。
- 2. 按照下列步驟操作:
- 3. 按"Input Video"圖示去選擇想要在 MP4 播放器上 面播放的影片檔案。
- 4. 選擇"output frame size"。(建議採取 160x128)
- 5. 選擇"Output Audio Quality"(建議採取 Good)。
- 6. 使用者可以選擇其他的音樂去取代影片的音樂。
- 7. 使用者可以僅轉換部分的影片片段,執行此功 能,請再"Time selection to convert"選項中"選擇" 想要剪輯的影片起始與"結束"時間。
- 8. 如果是轉換完整的影片,請執行步驟 9。如果有 剪輯影片或是更換音樂,請先執行預覽影片。按 "MTV preview"對話窗然後執行"Start Preview"。
- 9. 按"Start Conversion"開始轉檔。

# File Browse **T** PLAYLIST  $\Box$  say you say me □ sorrysorry.mp3  $\Box$  wonder girl.mp  $\Box$  butterfly.mp3

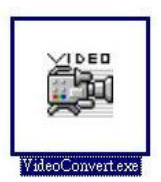

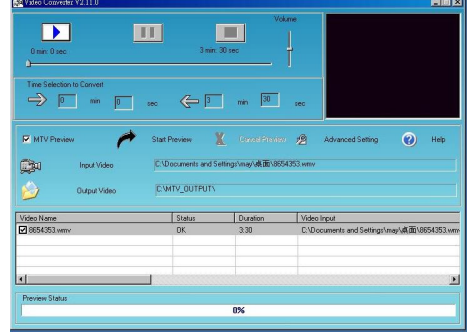

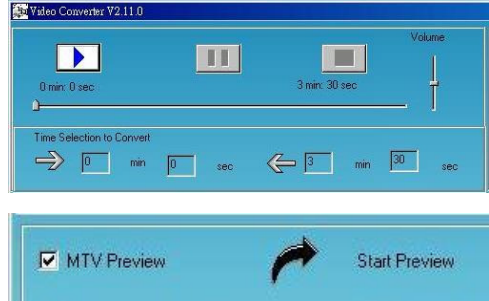

# 影片播放

1. 在主選單中,按 个 或是 Y 鍵選擇"**影片播放**"選項,然後按 <sup>> II</sup> 鍵進入。

- 2. 按 个或是 V 鍵去選擇想要播放的.mtv 檔案,按 <sup>> 11</sup>播放,再按 <sup>> 11</sup>鍵可停止 播放。按+鍵可刪除此檔案。
- 3. 長按 个或是 > 鍵可倒轉或是快轉該影片。
- 4. 長按 **Menu** 鍵離開。
- 5. 在影片播放模式中,按 **Menu** 鍵進入設定子選單。
- 6. 按<sup>211</sup>鍵進入**[循環播放]**子選單。
- 7. 按<sup>>1確認</sup>, 或是按 Menu 鍵離開。

#### 循環播放:

- 1. 按 个或是 > 鍵選擇:[不循環] / [單曲] / [全部] / [全部隨機] / [資料夾內播放] / [資料夾內循環] / [資料夾內隨機]。
- 2. 按<sup>>11</sup>鍵確認,或是按 Menu 鍵離開。

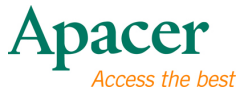

# λ 第 **16** 章**.** 疑難排解

如果您在操作時遇到問題,請參考下表尋求協助。

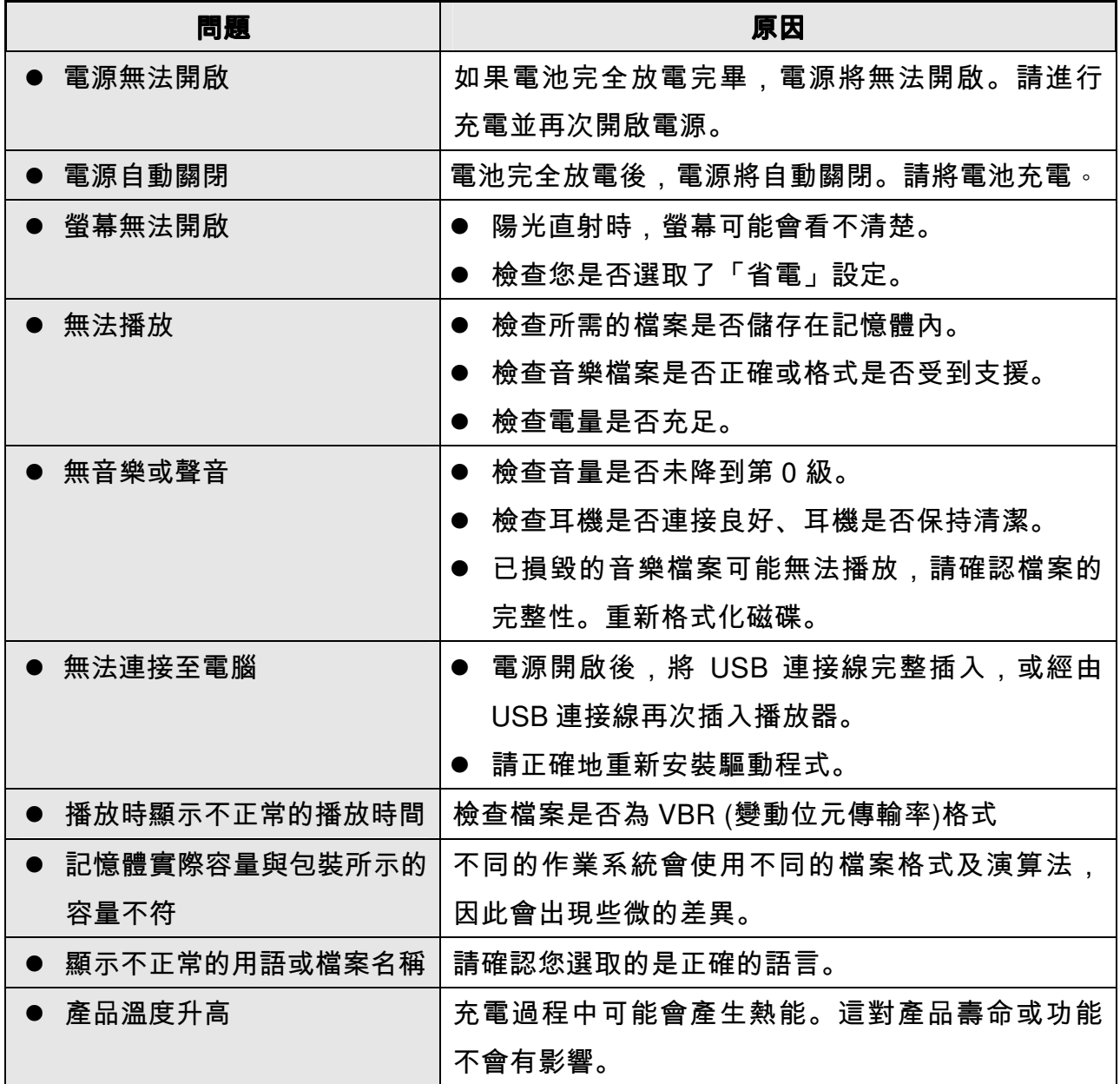

# λ 第 **17** 章**.** 服務與支援

如果您有任何技術上的問題,請聯絡我們在當地的經銷商或客戶服務中心。

客戶服務中心: http://www.apacer.com

# λ 第 **18** 章**.** 產品規格

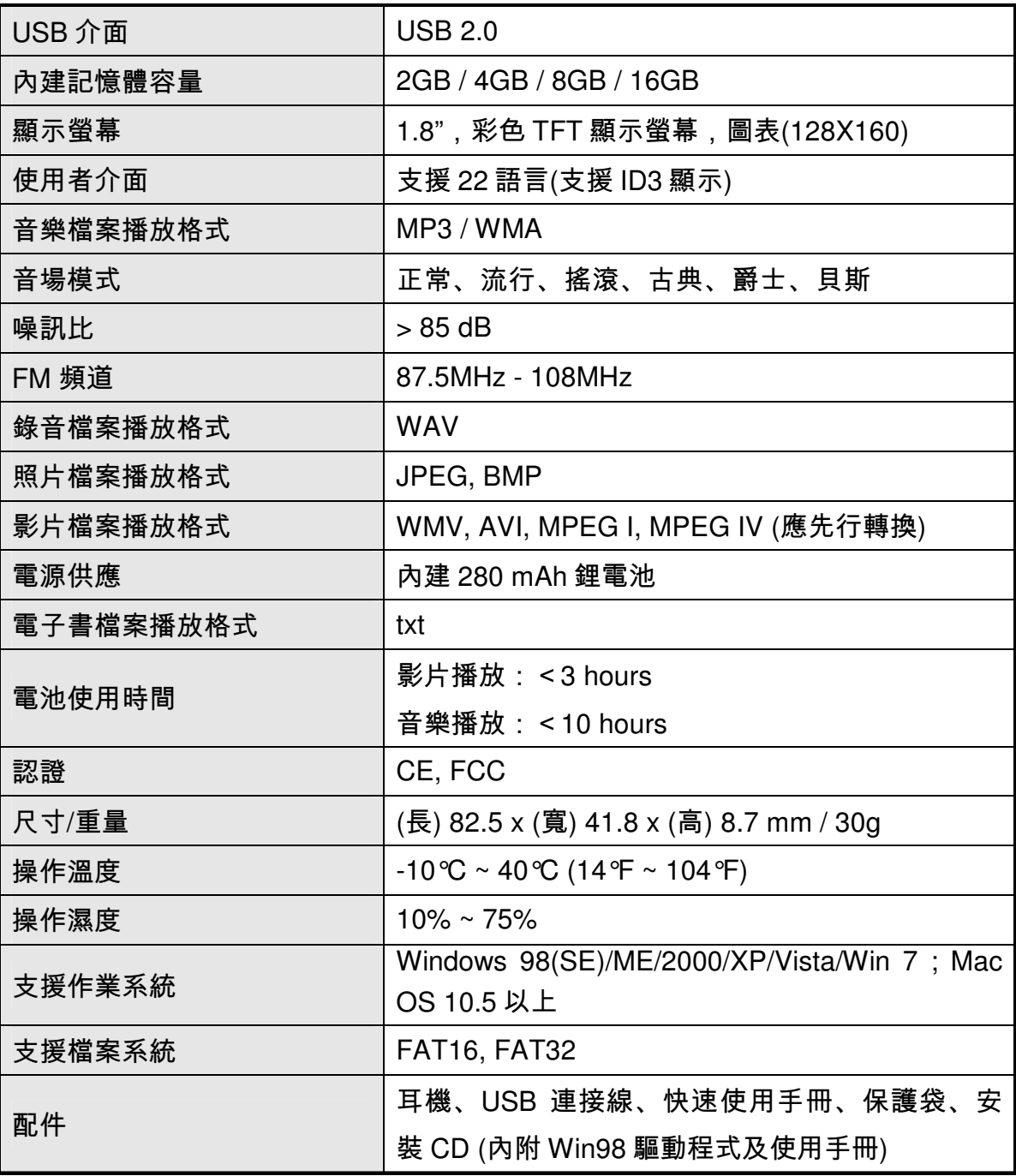

注意:電池壽命將會依溫度與使用方式而有不同。

若本手冊內容因產品規格升級而有所變更,恕不另行通知。

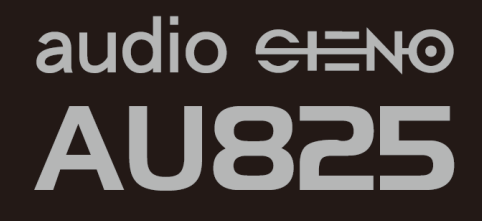

本使用手冊之著作權乃屬本公司所有。不得傳播、複製或更改本使用 手冊之任一部分。如有更改產品規格、設計及本使用手冊之內容,恕 不另行通知。

# www.apacer.com